# 入驻篇

### 一、电脑网页端

#### ★客户群体

本平台的主要用户为:宁波舟山港股份有限公司及下属单位、船 代、船公司、货代、车队、码头、海关等与浙江易港通电子商务有限 公司有业务往来的相关单位。

### ★平台网址

#### [www.eporthub.com](http://www.eporthub.com/)

### ★入驻须知

1.用户首先登录公司网站,用手机号注册成为网站会员。(已注 册和已入驻的用户可正常登录使用)

2.已注册会员可以进行商家入驻,同一企业只能注册一个用户。 (商家必须如实提供资料信息)

3.入驻成功后,需建立子账号方可进行业务操作。(子账号须与 主账号不同)

### ★硬件支持

用户在登录网站受理业务时,建议使用 IE9 以上、谷歌 Chrome、 360 安全浏览器极速模式、火狐 Firefox 及 Safari 浏览器。

### ★联系方式

入驻电话: 27697719 27696182 27696487

入驻 QQ 群: 961327909

# 1.注册

1.1 在首页进行注册、登录。

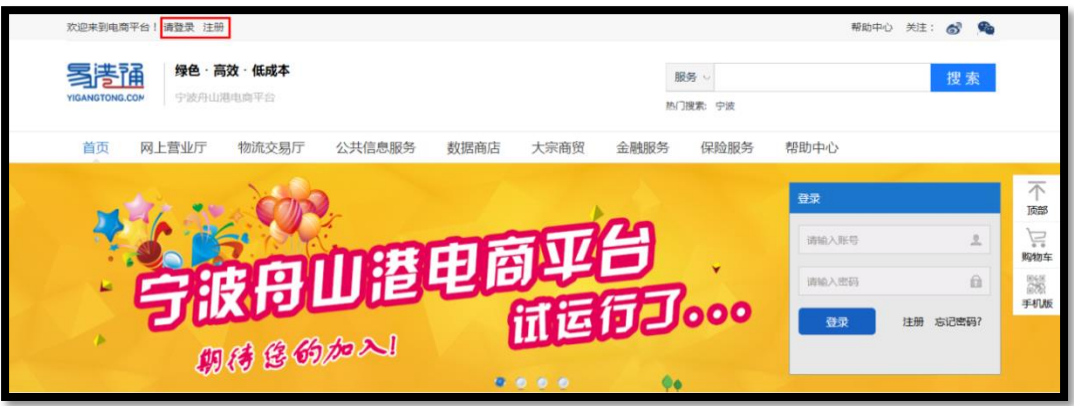

1.2 进入注册页面。

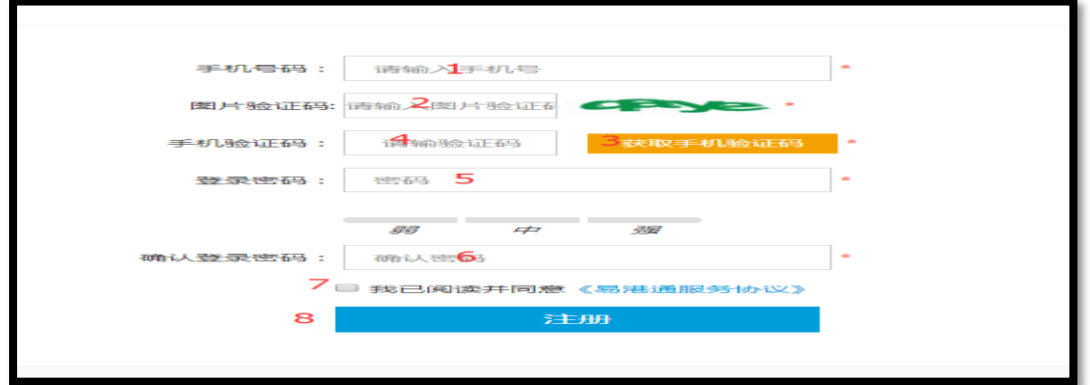

1.3 注册成功完善个人信息,点击商家入驻。(也可从个人中心进 入补充)

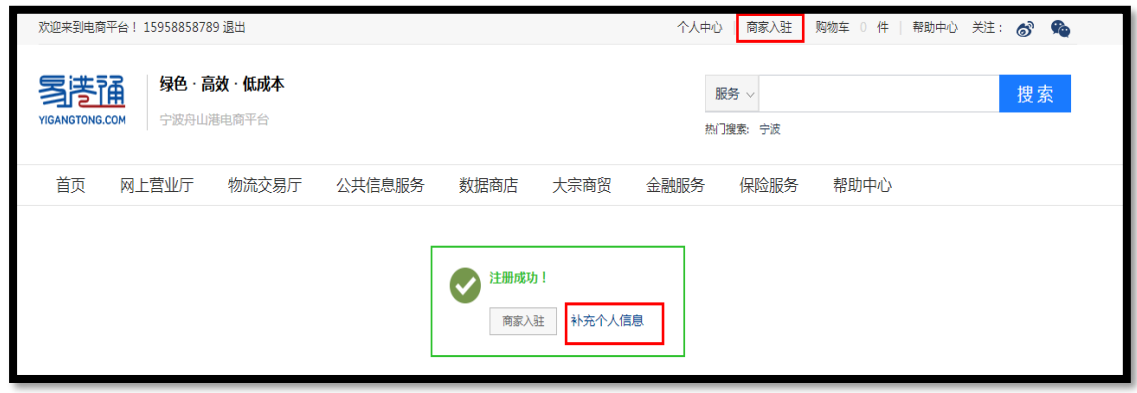

# 2.商家入驻

2.1 填写必要字段,进行入驻。

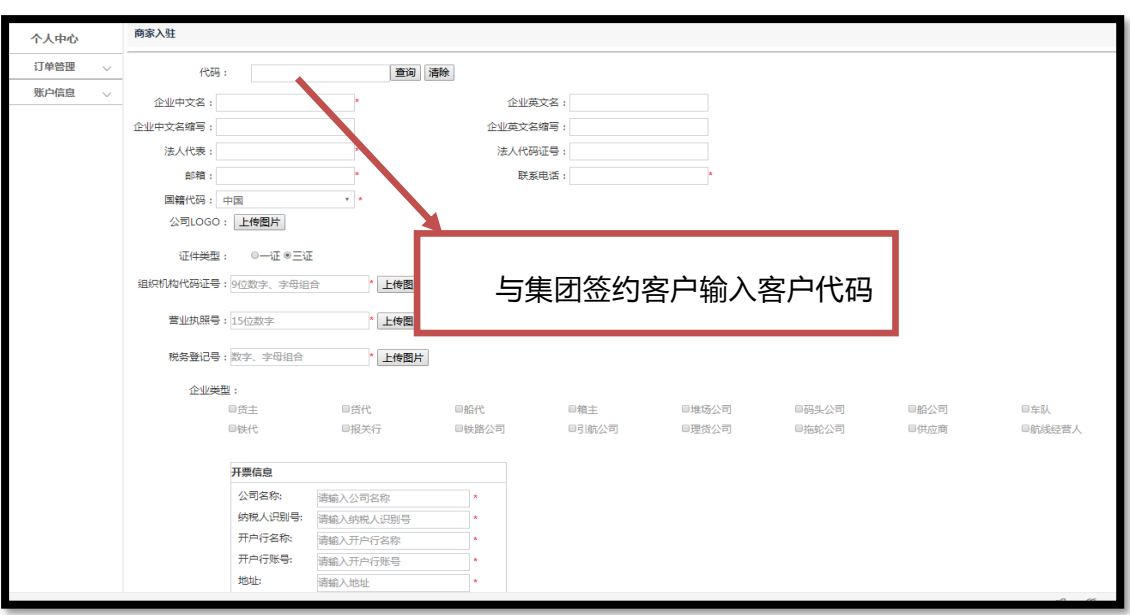

# 说明:

(1)资料请填写详尽,带"\*"号为必填项,不带\*则不用填。

(2)企业类型请自行勾选准确(可复选)。

(3)商家如发生企业信息变更,需在商家中心——店铺管理中修改后重新提交入驻申

请,并联系平台审核。

### 3.权限管理

3.1 角色管理

点击"添加角色"则出现权限列表,建立不同职能的角色,并合 理分配商家拥有的权限。

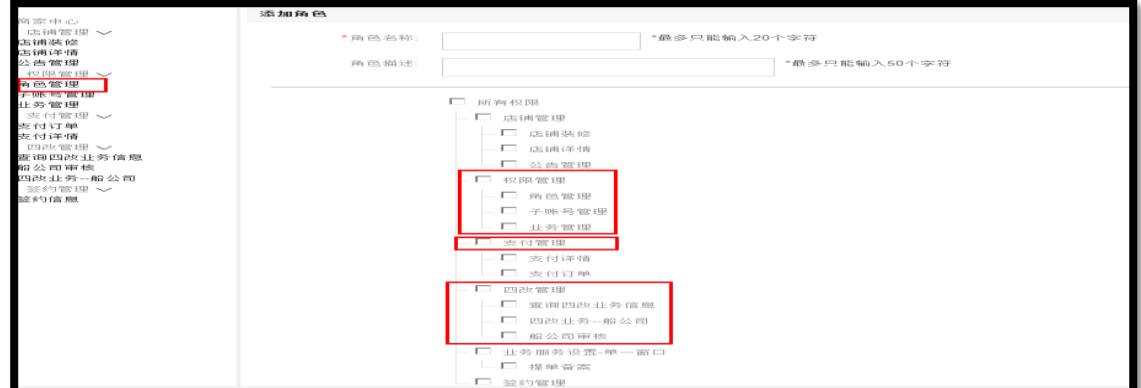

例如: 财务人员给予支付管理权限;业务员给予相关业务权限。 3.2 子账户管理

点击创建账户,按提示输入并为子帐号选择角色。

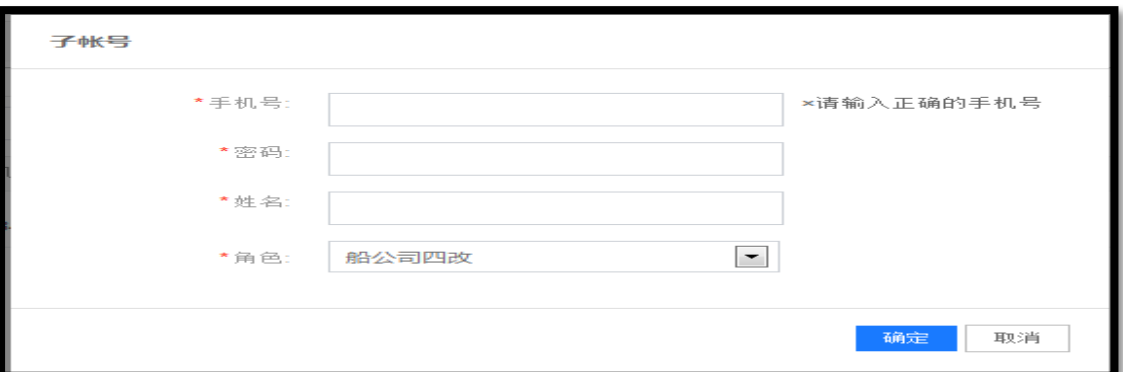

#### **说明:**

1.商家须添加与职能角色相对应的子账户,业务办理需要由创建的子账号发起。

2.如果子帐户换岗,可以进行重新选择角色;如果子账户离职,商家给予删除;如果子账

户恶意操作,可以进行停用。